# **DOCUMENTATION / SUPPORT DE FORMATION**

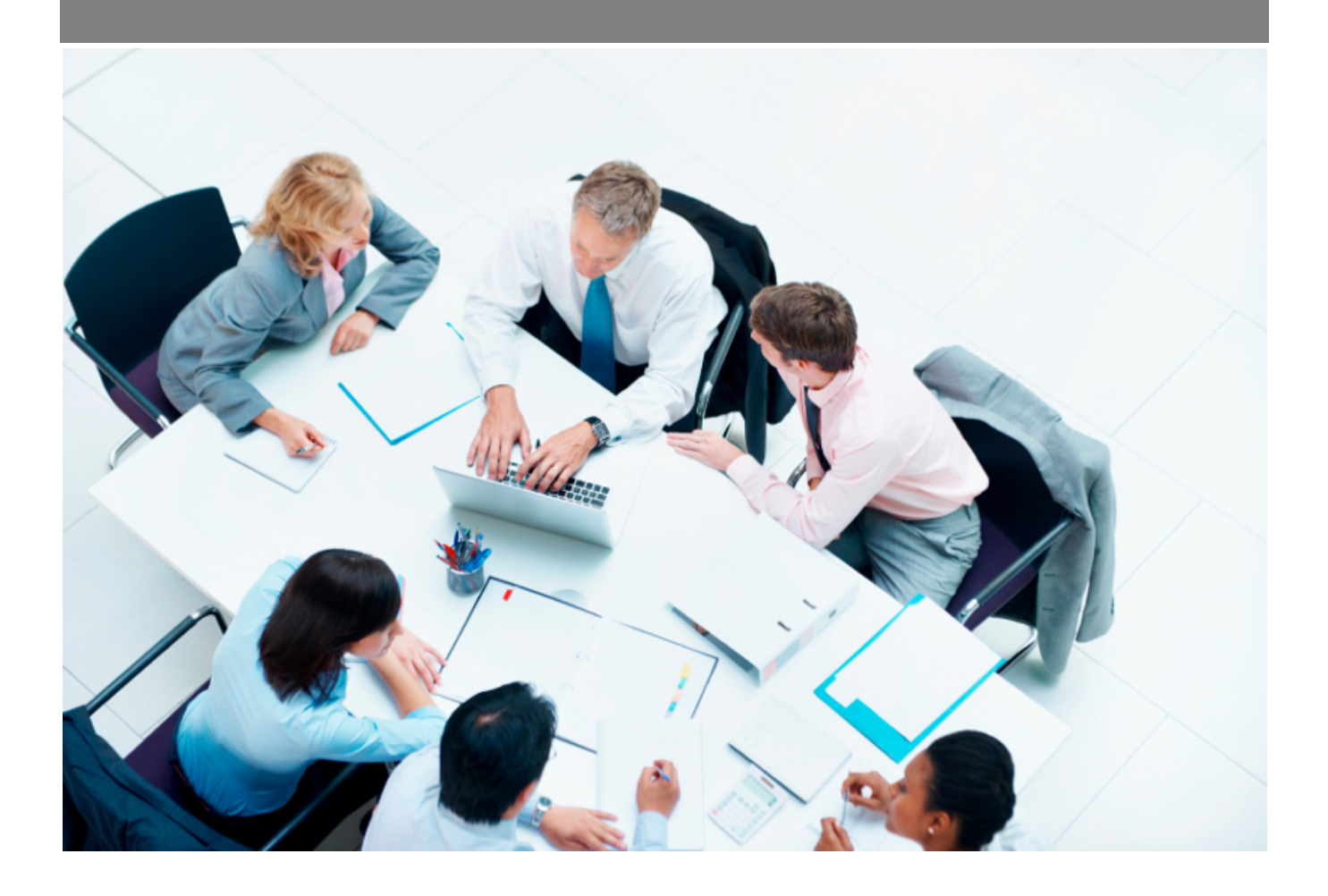

Copyright © Veryswing SAS, Tous droits réservés. VSActivity et VSPortage sont des marques déposées de Veryswing SAS.

# Table des matières

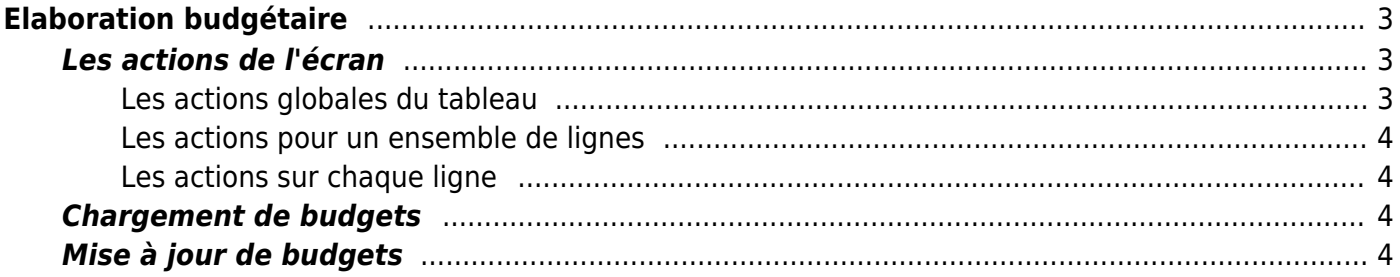

# <span id="page-2-0"></span>**Elaboration budgétaire**

Cette page permet de réaliser et suivre l'élaboration du budget pour une entité et un exercice donnés.

Cette page se compose de :

- Une entête qui rappelle le calendrier budgétaire, l'éventuelle note de cadrage et liste les documents attachés.
- Un tableau de saisie permettant la saisie, la mise à jour en masse, la consultation,.. des budgets en cours de saisie ou de validation.

Si l'exercice demandé par le filtre n'est pas dans l'une des phases auxquelles vous avez accès, alors un message vous l'indique.

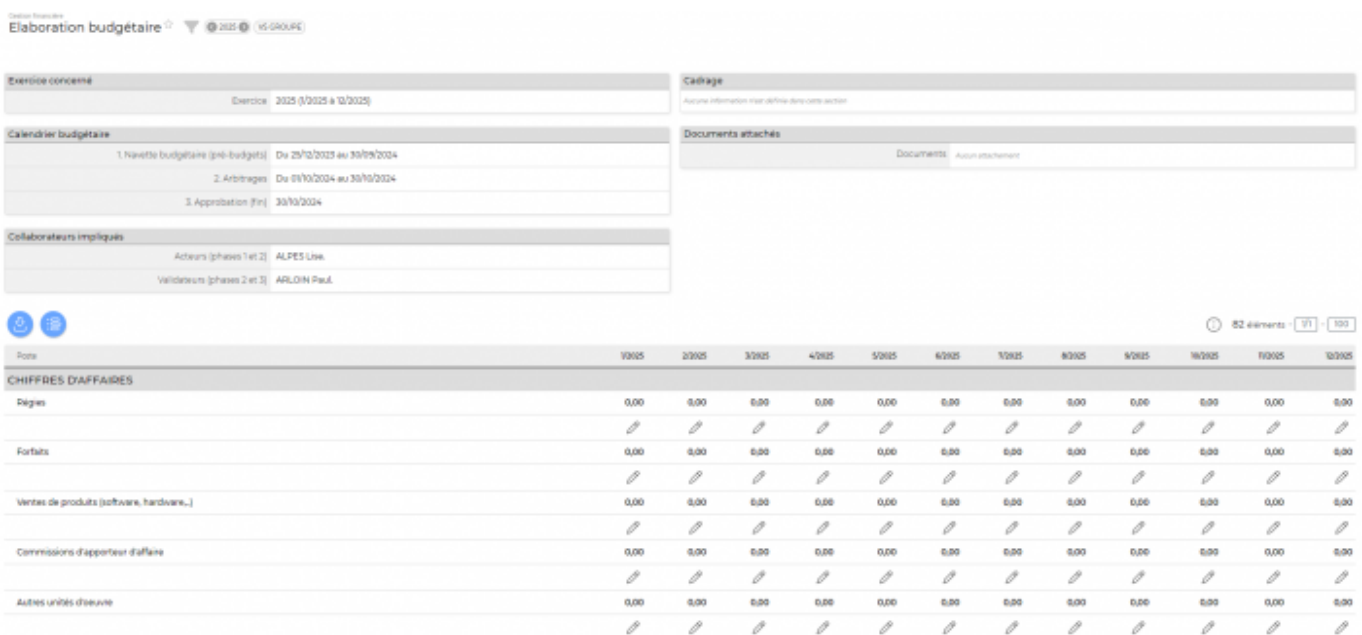

Un filtrage permet de choisir l'exercice et l'entité.

# <span id="page-2-1"></span>**Les actions de l'écran**

#### <span id="page-2-2"></span>**Les actions globales du tableau**

#### **Charger les budgets**

Permet de charger en masse les budgets à l'aide d'une feuille Excel.

Voir ci-après le détail de cette action.

#### **Voir l'historique des modifications**

Permet de consulter l'historique des modifications apportées à la saisie.

Copyright © Veryswing SAS, Tous droits réservés. **3/4** and the state of the state of the state  $3/4$ VSActivity et VSPortage sont des marques déposées de Veryswing SAS.

### <span id="page-3-0"></span>**Les actions pour un ensemble de lignes**

### **Mettre à jour les budgets**

Permet de modifier en masse les montants des budgets pour plusieurs postes et une plage de mois.

Voir ci-après le détail de cette action.

#### **W** Supprimer les budgets

Permet de supprimer (remettre à 0) les montants saisis pour plusieurs postes et une plage de mois.

#### <span id="page-3-1"></span>**Les actions sur chaque ligne**

### **Mettre à jour le budget**

Permet de modifier le montant pour le poste et le mois de la cellule concernée.

Voir ci-après le détail de cette action.

#### **W** Supprimer le budget

Permet de supprimer (remettre à 0) le montant saisi.

### <span id="page-3-2"></span>**Chargement de budgets**

La fenêtre qui s'ouvre vous permet de :

- récupérer la liste des poste budgétaire disponible,
- récupérer le fichier Excel modèle,
- envoyer votre fichier Excel enrichi avec vos budgets.

#### [Chargement en masse](https://docs.veryswing.com/vsa:detail:vsactivity-5.0.0:chargements_de_budgets.png?id=vsactivity-5.0)

## <span id="page-3-3"></span>**Mise à jour de budgets**

Le fomulaire qui s'ouvre vous permet de :

modifier des sasies budgétaires pour plusieurs postes budgétaires et pour une plage de mois

#### [Modification des budgets](https://docs.veryswing.com/vsa:detail:vsactivity-5.0.0:gestion_des_budgets_mensuels.png?id=vsactivity-5.0)